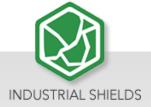

# **UPSafePi**

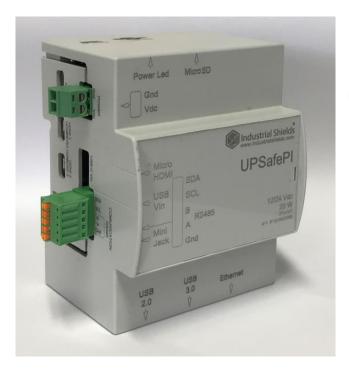

## UPS Safe Pi:

- Raspberry Pi 4
- UPS & RTC shield
- Enclosure

#### **Industrial Shields**

# Raspberry Pi UPSafePi

## **Revised December 2021**

## **Preface**

This User Guide is been implemented by Boot & Work, S.L. working under the name Industrial Shields.

## **Purpose of the manual**

The information contained in this manual can be used as a reference to operate, to functions, and to the technical data of the signal modules, power supply modules and interface modules.

### **Intended Audience**

This User Guide is intended for the following audience:

- Persons in charge of introducing automation devices.
- Persons who design automation systems.
- Persons who install or connect automation devices.
- Persons who manage working automation installation.

## Intended use or of Industrial Shields products

## Consider the following:

Industrial Shields products should only be used for the cases of application foreseen in the catalogue and the associated technical documentation. If third-party products and components are used, they must have been recommended or approved by Industrial Shields.

The correct and safe operation of the products requires that your transport, storage, installation, assembly, operation and maintenance have been carried out in a correct It must respect the permissible ambient conditions. You should also follow the indications and warnings that appear in the associated documentation.

The product / system dealt with in this documentation should only be handled or manipulated by qualified personnel for the task entrusted and observing what is indicated in the documentation corresponding to it, particularly the safety instructions and warnings included in it. Due to their training and experience, qualified personnel are in a position to recognize risks resulting from the handling or manipulation of such products / systems and to avoid possible hazards.

### Disclaimers

## Weights and Dimensions

Dimensions and weights are nominal and they are not used for manufacturing purposes, even when tolerances are shown.

### Performance Data

The performance data given in this manual is provided as a guide for the user in determining suitability and does not constitute a warranty. It may represent the result of INDUSTRIAL SHIELDS's test conditions, and the users most correlate it to actual application requirements. Actual performance is subject to the INDUSTRIAL SHIELDS Warranty and Limitations of Liability.

## Change in Specifications

Product specifications and accessories may be changed at any time based on improvements and other reasons.

It is our practice to change model numbers when features are changed, or published ratings or when significant construction changes are made. However, some specifications of the products may be changed without any notice. When in doubt, special numbers may be assigned to fix or establish key specifications for your

application on your request. Please consult with your INDUSTRIAL SHIELDS representative at any time to confirm actual specifications of purchased products.

#### **Errors and Omissions**

2

The information in this document has been carefully checked and is believed to be accurate; however, no responsibility is assumed for clerical, typographical, or proofreading errors, or omissions.

These components may only be operated in closed housings or in higher-level control cabinets with protective covers that are closed, and when all of the protective devices are used. These components may only be handled by qualified and trained technical personnel who are knowledgeable and observe all of the safety information and instructions on the components and in the associated technical user documentation. When carrying out a risk assessment of a machine in accordance with the EU Machinery Directive, the machine manufacturer must consider the following residual risks associated with the control and drive components of a PDS.

Ref. 124000000000

# **Table of Contents**

| 1                          | General Description5             |                                              |    |  |  |  |
|----------------------------|----------------------------------|----------------------------------------------|----|--|--|--|
| 1.1.                       | 1.1. General Specifications      |                                              |    |  |  |  |
|                            | 1.1.1.                           | Raspberry Pi 4                               | 5  |  |  |  |
|                            | 1.1.2.                           | UPS & RTC shield                             | 6  |  |  |  |
| 1.2.                       | Availa                           | ble Communications & Accessories             | 6  |  |  |  |
| 1.2.                       | UPS 8                            | UPS & RTC Shield Pinout7                     |    |  |  |  |
| 1.4.                       | . Mechanical dimension8          |                                              |    |  |  |  |
|                            | 1.4.1. O                         | verall device                                | 8  |  |  |  |
|                            | 1.4.1. UI                        | PS & RTC shield                              | 8  |  |  |  |
| 1.5.                       | Main                             | parameters                                   | 9  |  |  |  |
| 1.6.                       | Raspberry PI 4 Pinout Connector9 |                                              |    |  |  |  |
| 1.8. UPSafe Pi Serigraphy: |                                  |                                              |    |  |  |  |
|                            | 1.1.1                            | View 1                                       | 11 |  |  |  |
|                            | 1.1.2                            | View 2                                       | 11 |  |  |  |
|                            | 1.1.3                            | View 3                                       | 11 |  |  |  |
|                            | 1.1.4                            | View 4                                       | 12 |  |  |  |
|                            | 1.1.5                            | View 5                                       | 12 |  |  |  |
| 1.7.                       | Raspb                            | erry Pi Connections:                         | 13 |  |  |  |
| 1.8.                       | Connectors:                      |                                              |    |  |  |  |
| 2                          | Raspberry Pi Software19          |                                              |    |  |  |  |
| 2.1.                       | Standard                         | image installation                           | 19 |  |  |  |
| 2.2.                       | Enable th                        | ne controlled shutdown on your Raspberry Pi  | 19 |  |  |  |
| 2.3.                       | How to e                         | xecute commands before the Power Off process | 20 |  |  |  |
| 2.4.                       | Enable th                        | ne RTC functionality on your Raspberry Pi    | 21 |  |  |  |
| 2.5.                       | Enable th                        | ne RS-485 functionality on your Raspberry Pi | 22 |  |  |  |
| 3                          | Revision Table23                 |                                              |    |  |  |  |

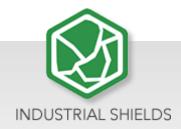

## 1 General Description

This device consists of a Raspberry Pi 4 attached to a UPS & RTC shield, all in a perfect fitted enclosure.

## 1.1. General Specifications

## 1.1.1. Raspberry Pi 4

| Processor       | Broadcom BCM2711, quad-core Cortex-A72          |
|-----------------|-------------------------------------------------|
|                 | (ARM v8) 64-bit SoC @ 1.5GHz                    |
| Memory          | 2GB, 4GB or 8GB LPDDR4 (depending on            |
|                 | model)                                          |
| Connectivity    | 2.4 GHz and 5.0 GHz IEEE 802.11b/g/n/ac         |
|                 | wireless LAN, Bluetooth 5.0, BLE Gigabit        |
|                 | Ethernet 2 × USB 3.0 ports 2 × USB 2.0 ports.   |
| GPIO            | Standard 40-pin GPIO header (fully backwards-   |
|                 | compatible with previous boards)                |
| Video & Sound   | 2 × micro HDMI ports (up to 4Kp60 supported)    |
|                 | 2-lane MIPI DSI display port                    |
|                 | 2-lane MIPI CSI camera port                     |
|                 | 4-pole stereo audio and composite video port    |
| Multimedia      | H.265 (4Kp60 decode); H.264 (1080p60            |
|                 | decode, 1080p30 encode); OpenGL ES 3.1          |
|                 | graphics, Vulkan 1.0                            |
| SD card support | Micro SD card slot for loading operating system |
|                 | and data storage                                |
| Input Power     | 5V DC via USB-C connector (minimum 3A*)         |
|                 | 5V DC via GPIO header (minimum 3A*)             |
|                 | Power over Ethernet (PoE)—enabled (requires     |
|                 | separate PoE HAT)                               |
| Environment     | Operating temperature 0–50°C                    |

<sup>\*</sup>A good quality 2.5A power supply can be used if downstream USB peripherals consume less than 500mA in total.

**Ref**. 124000000000

#### 1.1.2. UPS & RTC shield

- Plug & Play UPS Smart Shield and Real Time Clock (RTC) for Raspberry Pi
- Avoid any SD corruption issue
- 12Vdc or 24Vdc
- With RS485 protocol available
- Compatible with all Raspberry Pi 2, 3, 4 & all Raspberry Pi B models
- Recharge Time: Less than 1 minute
- Reconnecting time: Less than 20 seconds
- With reboot button (or the possibility to add an external one)
- Vin ESD protection

| Operational<br>Voltage                    | Current                           | Max.<br>Current | Super<br>Capacitors | Certificate | Possible MCU<br>Connections                                      | RTC                              |
|-------------------------------------------|-----------------------------------|-----------------|---------------------|-------------|------------------------------------------------------------------|----------------------------------|
| 12 or 24Vdc<br>(Antipolarity<br>+ Filter) | 3 A<br>(Autoprotected<br>by chip) | 3,5 A           | x2 (25F)<br>2.7V    | CE, RoHs    | -Raspberry Pi 2 & 2B<br>-Raspberry Pi 3 & 3B<br>-Raspberry Pi 4B | <b>DS3231</b> Coin cell : CR1220 |

## 1.2. Available Communications & Accessories

- RS-485 Port
- ICSP Connector
- I2C (3,3Vdc)
- USB Type-C (Power Only)
- RTC
- Raspberry Pi Connectors

## 1.2. Pinout

#### 1.1.1 UPS & RTC Shield

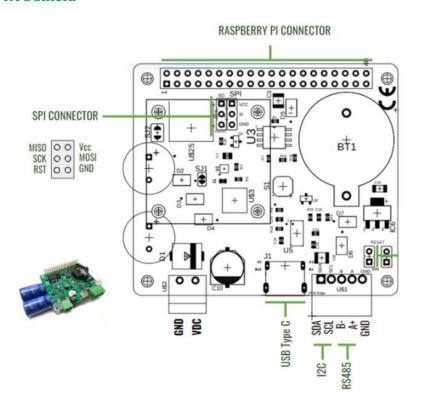

## 1.1.2 Raspberry Pi 4

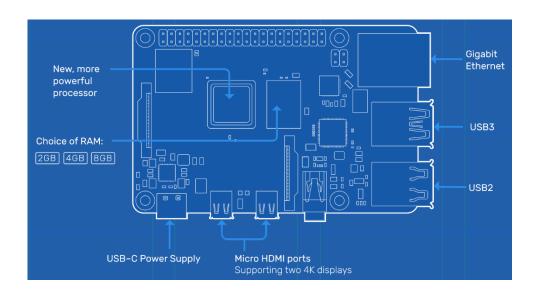

## 1.4. Mechanical dimension

## 1.4.1. Overall device

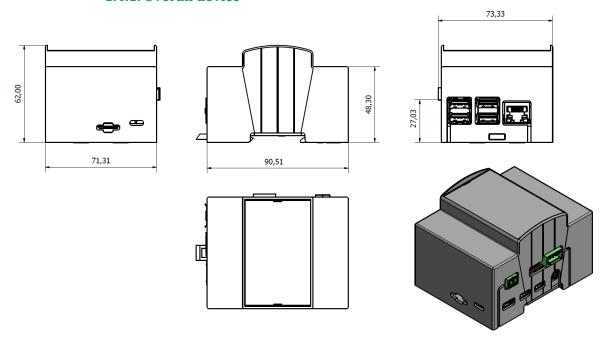

## 1.4.1. UPS & RTC shield

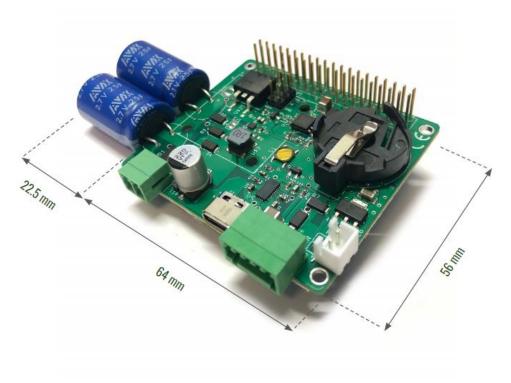

<sup>\*</sup>The capacitors will be assembled in a different way.

**Ref**. 124000000000

## 1.5. Main parameters

| Parameter                      | Value                      | Conditions                   |  |  |  |  |
|--------------------------------|----------------------------|------------------------------|--|--|--|--|
| Input parameters               |                            |                              |  |  |  |  |
| Input voltage (screw terminal) | 7V DC 28V DC               | At screw terminal            |  |  |  |  |
| Input voltage (USB terminal)   | 5V DC                      | USB terminal                 |  |  |  |  |
| Average input current          | 0.5A                       | Charge mode + RPi Booting at |  |  |  |  |
|                                |                            | Vin = 24V                    |  |  |  |  |
| Output parameters              | Output parameters          |                              |  |  |  |  |
| Output voltage range           | 4.75V DC 5.5V DC           |                              |  |  |  |  |
| Output current range           | 0Aavg 2Aavg                |                              |  |  |  |  |
| Output ripple                  | 20mV pp                    | Raspberry Pi as a web server |  |  |  |  |
| Control parameters             |                            |                              |  |  |  |  |
| Pin 16 (GPIO23)                | 3.3V – 5V (Inputs maximum  |                              |  |  |  |  |
|                                | voltage)                   |                              |  |  |  |  |
| Pin 13 (GPIO27)                | 3.3V – 5V (Outputs maximum |                              |  |  |  |  |
|                                | voltage)                   |                              |  |  |  |  |

# 1.6. Raspberry PI 4 Pinout Connector

|     | NC     | 1   | 2  | Vin    |                  |
|-----|--------|-----|----|--------|------------------|
| SDA | GPI02  | 3   | 4  | Vin    |                  |
| SCL | GPI03  | 5   | 6  | GND    |                  |
|     | NC     | 7   | 8  | GPI014 | TXD              |
|     | GND    | 9   | 10 | GPI015 | RXD              |
|     | GPI017 | 11  | 12 | NC     |                  |
| DE  | GPI027 | 13  | 14 | GND    |                  |
|     |        |     |    |        | UPS Control from |
|     | NC     | 15  | 16 | GPI023 | RASPBERRY        |
|     |        |     |    |        | UPS Control to   |
|     | NC     | 17  | 18 | GPI024 | RASPBERRY        |
|     | NC     | 119 | 20 | GND    |                  |
|     | NC     | 21  | 22 | NC     |                  |
|     | NC     | 23  | 24 | NC     |                  |
|     | GND    | 25  | 26 | NC     |                  |
|     | NC     | 27  | 28 | NC     |                  |
|     | NC     | 29  | 30 | GND    |                  |
|     | NC     | 31  | 32 | NC     |                  |
|     | NC     | 33  | 34 | GND    |                  |
|     | NC     | 35  | 36 | NC     |                  |
|     | NC     | 37  | 38 | NC     |                  |

**9 Ref**. 124000000000

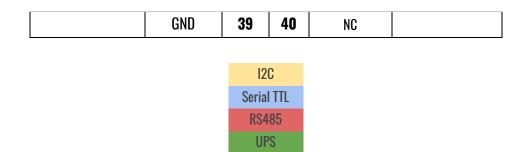

- GPIO24 (Raspberry's 18 pin) is used by UPS to report if an emergency power-off is needed.
  If the UPS shield detects that the external power supply has been lost, this pin is going to
  be connected to GND. In the opposite case, this pin is not going to be connected. Because
  of this, it is recommended to configure this pin with a pull-up software.
- GPIO23 (Raspberry's 16 pin) is used to report a finished saving process. If system fails, the
  UPS shield will maintain the power supply till it receives a low logic value from this pin. If
  this pin is not connected, the UPS shield will manage that, in the case of a failure, it must
  provide power till the capacitors run out of energy.
- GPIO27 (Raspberry's 13 pin) is the 485 half duplex control. The transmission will be enabled with a positive logical value. The reception will be enabled with a negative logical value.
- **CAUTION:** this shield is used to discharge the capacitors but, when they are fully charged, it is very important to ensure that any short-circuit happens because it may brake the shield.
- The reset white connector it must have a normally open push button and, when it is pushed, the power supply is going to be removed from the Raspberry. This job can be equally done pushing the reset button in the shield.

NOTE: If using Raspberry Pi 2 or Raspberry Pi 2 model B, consider the following information:

- GPIO27 is GPIO2 on a Raspberry Pi 2 or Raspberry Pi 2 B model.
- GPIO2 & GPIO3 are GPIO8 & GPIO9 respectively on a Raspberry Pi 2 or Raspberry Pi 2 B model.
- GPIO23 & GPIO24 are GPIO4 & GPIO5, respectively on a Raspberry Pi 2 or Raspberry Pi 2 B model.

## 1.8. UPSafe Pi Serigraphy:

## 1.1.3 View 1

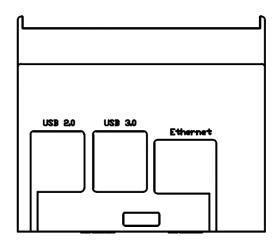

## 1.1.4 View 2

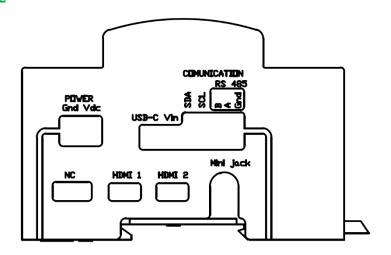

## 1.1.5 View 3

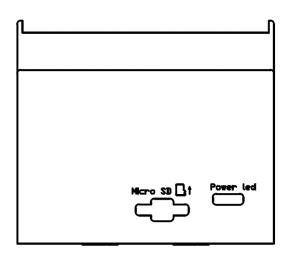

## 1.1.6 View 4

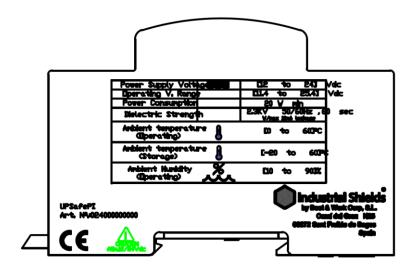

## 1.1.7 View 5

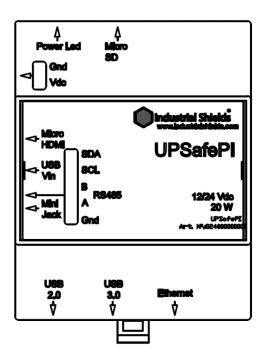

# 1.7. Raspberry Pi Connections:

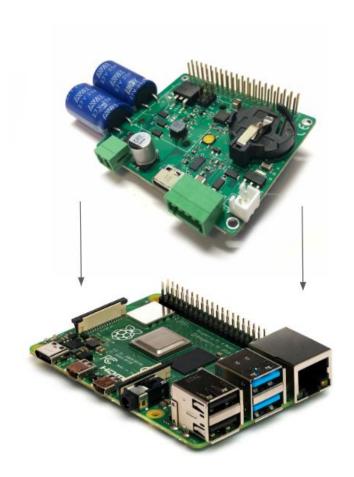

## 1.2 Unmount/Mount instructions

The device must be unmounted to place the Raspberry with the UPS shield (if required) or to access to the cell coin slot.

#### 1.2.1 Unmount

The steps to unmount it are the following ones:

 Carefully, push with the fingers where the blue arrow is located and push with a screwdriver (or screw/unscrew if required) where the red arrow is located. Be delicate with the spots pointed with the alert sign. Remember to remove all the connectors and the microSD card to mount/unmount the device and place them again when the process is finished.

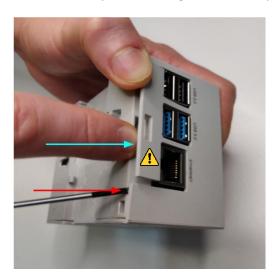

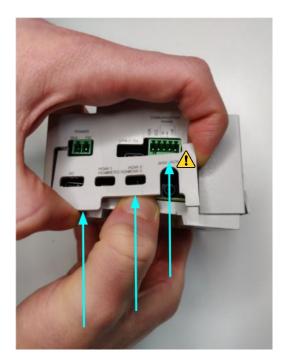

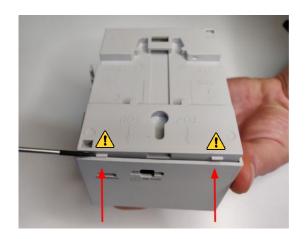

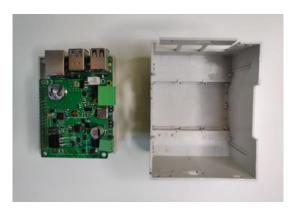

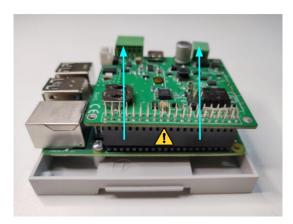

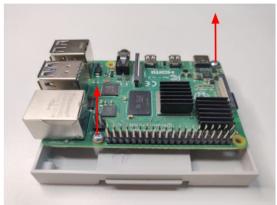

- The steps to mount it are the same but inversely (be careful with the plastic tabs and be sure that everything is placed in the right way).

## 1.8. Connectors:

## - POWER CONNECTOR:

SKU: 15EDGRC-3.81-02P-14-00A(H)

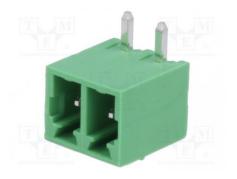

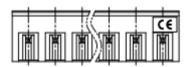

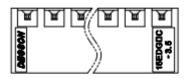

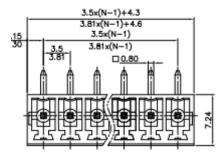

## - COMMUNICATIONS CONNECTOR:

SKU: 15EDGKD-2.5-XXP-1Y-00A(H)

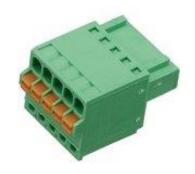

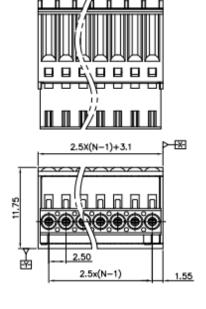

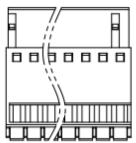

## - RESET CONNECTOR:

SKU: B2B-XH-A (LF)(SN)

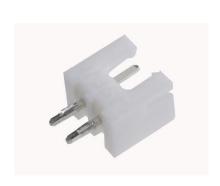

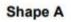

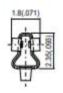

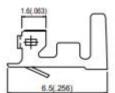

Shape B

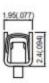

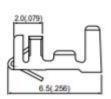

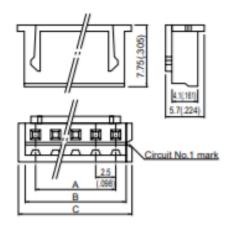

## Plugged up

# (2 circuits 10.0mm(.394") pitch)

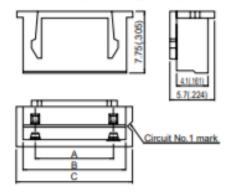

# (6 circuits 5.0mm(.197") pitch)

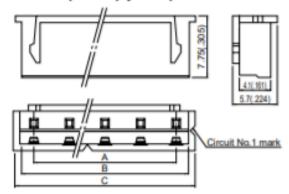

## 2 Raspberry Pi Software

To start working with the UPS on your Rasbperry Pi module, you need to download the rpishutdown file and rpshutdown.service provided on this <u>link</u>.

## 2.1. Standard image installation

Raspberry must be used with an image installed in a SD card inserted in the available slot. By default, it is not provided but you can acquire it to install your OS required version. The most used and recommended one is Raspbian.

Even so, if you want to install another operating system compatible with Raspberry Pi 4B, all the services, scripts and executables must be added to the new image to be able to operate with the additional communications, the I/Os of the PLC as well as the internal UPS, among other functionalities.

Here are the steps to do it easily once the new image is installed:

- 1. Download the Raspberry Pi Imager from this URL: <a href="https://www.raspberrypi.org/software/">https://www.raspberrypi.org/software/</a>
- 2. Download an operating system image from Raspberry Pi. All the operating system images available here: https://www.raspberrypi.org/software/operating-systems/
- 3. Take your microSD card with an adapter for your PC, and write the image from the Raspberry Pi Imager.
- 4. Once written, you can introduce the microSD card in your Raspberry PLC.

#### 2.2. Enable the controlled shutdown on your Raspberry Pi

Rpishutdown service allows the UPS to do a controlled shutdown of the Operative System once it detects that the main power inlet of the Raspberry PLC has been disabled. Then it closes all the opened processes before the shutdown, protecting the SD card image and all the files included.

Once both files are downloaded, the next step is copying these files on the expected folders:

We are going to copy to:

/usr/local/bin/

the *rpishutdown* file. This file is usually created by default but, in case that it is not created, you can directly create this folder going to execute this command:

sudo mkdir -p /usr/local/bin/

Once we are on the expected folder, we are going to execute these commands in the following command:

cd /usr/local/bin sudo chmod ugo+x rpishutdown

Now that the rpishutdown file has permissions, the next step is to copy the rpishutdown.service on the expected folder using the following command:

 $mv\ rpishutdown.service\ /lib/systemd/system$ 

We are going to activate the services because, when the system restarts, they must run automatically:

sudo systemctl enable rpishutdown.service

To start the services at this moment:

sudo systemctl start rpishutdown.service

The service can be also stopped if needed:

sudo systemctl stop rpishutdown.service

## 2.3. How to execute commands before the Power Off process

To execute specific commands before finishing the Power Off process, you must follow the next steps:

Create this path inside the /etc folder:

sudo mkdir -p rpishutdown/hooks/

• Inside this folder, create a file called pre-poweroff:

sudo nano pre-poweroff

The file type can be anyone you want (Bash Scripts, Python, C++, etc.) but the most important thing is that it must be called **pre-poweroff** without any extension (you must indicate the file type with the

corresponding **Shebang**). The script execution time cannot surpass **~6** seconds, as it is the Raspberry's Power Off period.

• Give the execution permissions to the file:

sudo chmod ugo+x pre-poweroffs

Following these steps, the file must be executed before the Raspberry Power Off.

## 2.4. Enable the RTC functionality on your Raspberry Pi

To enable the RTC functionalities, the steps to follow are:

- In order to ensure you have got the latest updates you should run the following commands:

sudo apt-get update sudo apt-get -y upgrade

- In the file /boot/config.txt uncomment the line:

dtparam=i2c\_arm=on

and at the end of the file /boot/config.txt, after the [all] statement introduce the following line:

dtoverlay=i2c-rtc,sd3231

Finally, the last step requires to restart the Raspberry Pi so that the changes made are saved and you can work with the RTC integrated in the UPS.

Rev. 1: 25-07-2023

## 2.5. Enable the RS-485 functionality on your Raspberry Pi

The UPS Shield module contains a 2-wire RS-485 (or RS-422) transceiver. The transceiver is driven by the Raspberry Pi UART interface on the GPIO14 and GPIO15 pins. We send and receive data by /dev/ttyS0.

- In order to ensure you have got the latest updates you should run the following commands:

sudo apt-get update sudo apt-get -y upgrade

and at the end of the file /boot/config.txt, after the [all] statement introduce the following line:

enable\_uart=1

The following table includes the RS-485 port requirements:

| Parameter               | Value                | Conditions                                                                                        |
|-------------------------|----------------------|---------------------------------------------------------------------------------------------------|
| RS-485 Interface        | 2-wire, half duplex  | Transceiver chip ISL8483E                                                                         |
| Communication Type      |                      |                                                                                                   |
| RX/TX direction control | Manual               | Diver enabled by a low TX data bit<br>Driver disabled 25 us after the end of a low<br>TX data bit |
|                         | Controlled by GPIO24 |                                                                                                   |
|                         |                      | Optional                                                                                          |
| Failsafe biasing        | 390R to GND          |                                                                                                   |
|                         | 390R to 5V           |                                                                                                   |
| Line Termination        | 120R                 | 390R//220R//390R+2*10R                                                                            |
| Protection              | ESD to +/- 15 kV     | No Surge/Burst protection                                                                         |
| Echo-feature            | RX always enabled    | Optional                                                                                          |
| •                       | TX enabled at data   |                                                                                                   |
| Data transmission speed | 0250kbps             | 25 us transmission pause between TX and RX required                                               |

Rev. 1: 25-07-2023

## 3 Revision Table

| Revision Number | Date       | Changes              |
|-----------------|------------|----------------------|
| 0               | 28/12/2021 | First implementation |
| 1               | 25/07/2023 | Minor Changes        |

#### **About Industrial Shields:**

Direction: Camí del Grau nº 25

Zip/Postal Code: 08272

City: Sant Fruitós de Bages (Barcelona)

Country: Spain

Telephone: (+34) 938 760 191 / (+34) 644 92 79 00

Mail: industrialshields@industrialshields.com